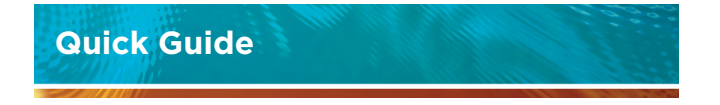

# Vaisala HMW90 and GMW90 Series Transmitters with Digital Output

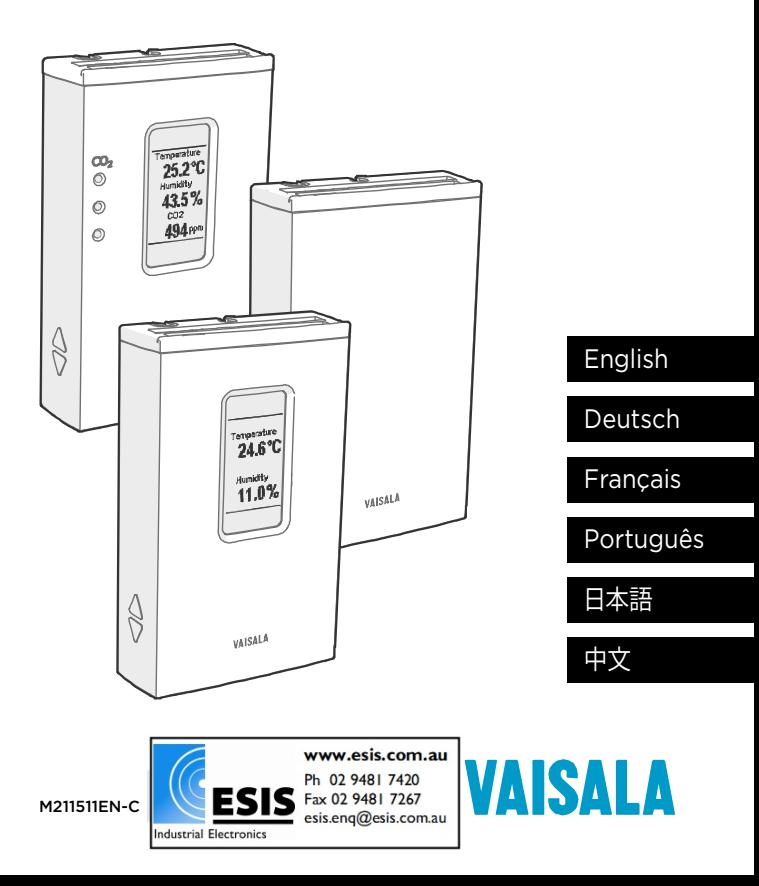

#### PUBLISHED BY

FI-00421 Helsinki Finland

Vaisala Oyj Phone (int.): +358 9 8949 1 P.O. Box 26 Fax: +358 9 8949 2227

Visit our Internet pages at [www.vaisala.com.](http://www.vaisala.com/) 

© Vaisala 2013

No part of this manual may be reproduced, published or publicly displayed in any form or by any means, electronic or mechanical (including photocopying), nor may its contents be modified, translated, adapted, sold or disclosed to a third party without prior written permission of the copyright holder. Translated manuals and translated portions of multilingual documents are based on the original English versions. In ambiguous cases, the English versions are applicable, not the translations.

The contents of this manual are subject to change without prior notice.

This manual does not create any legally binding obligations for Vaisala towards customers or end users. All legally binding obligations and agreements are included exclusively in the applicable supply contract or the General Conditions of Sale and General Conditions of Service of Vaisala.

# ENGLISH

# HMW90 and GMW90 Series Digital Models

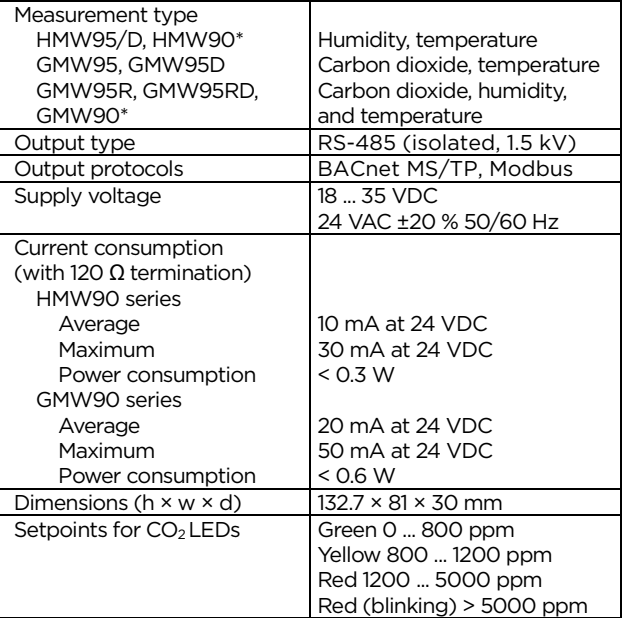

\* Configurable model, see Order Form for options.

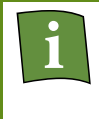

Datasheets and user's guides (in English) are available on product pages at [www.vaisala.com/hmw90](http://www.vaisala.com/hmw90) [www.vaisala.com/gmw90.](http://www.vaisala.com/gmw90) 

# Product Safety Information

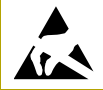

When installing the transmitter, do not touch exposed contacts on the component board.

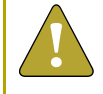

When opening or closing the transmitter, avoid damaging the transmitter electronics with the two plastic supports on the bottom of the mounting base.

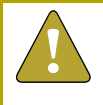

Wire the transmitter according to the terminal label on the mounting base. Terminal layout depends on transmitter model, so do not mix mounting bases from different transmitter models.

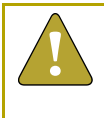

If you connect more than one transmitter to a single 24 VAC transformer, always connect the phase (~) to the +Vs connector in each transmitter.

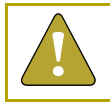

The trimmers only turn 135 degrees each way, less than half a rotation. Do not force the trimmer past the stopping point.

#### Transmitter Parts - Outside

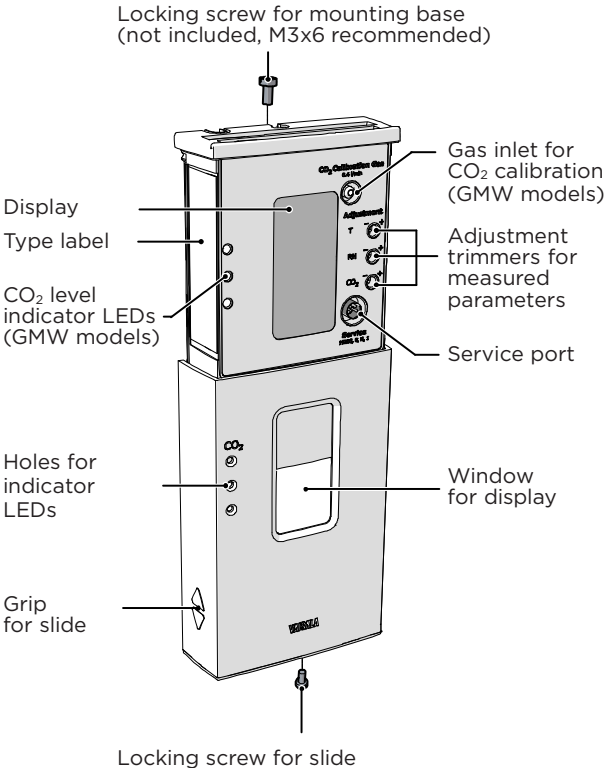

(not included, M3x6 recommended)

#### Transmitter Body

<span id="page-5-0"></span>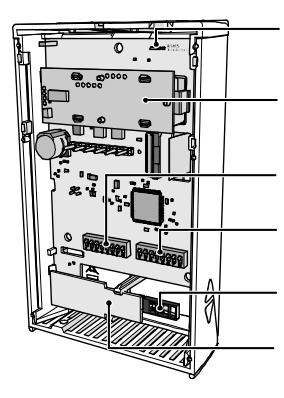

RS-485 termination jumper (connects a 120 Ω resistor)

GM10 module (CO<sub>2</sub> measurement)

DIP switches for protocol and serial line settings

DIP switches for transmitter address

HUMICAP® 180R sensor (humidity measurement)

HTM10 module (temperature measurement)

#### Mounting Base

Orientation arrow Opening for cable

Terminal label

Screw terminals

Place for zip tie Opening for cable

Label for RS-485 baud rate DIP switch settings

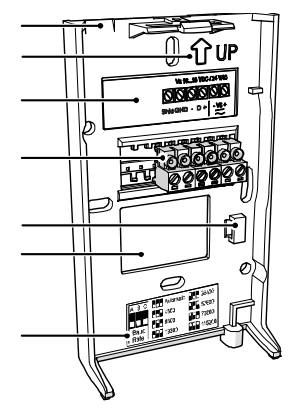

#### Selecting the Location

The conditions at the location should represent well the area of interest. Do not install the transmitter on the ceiling. Avoid placing the transmitter near heat and moisture sources, close to the discharge of the supply air ducts, and in direct sunlight.

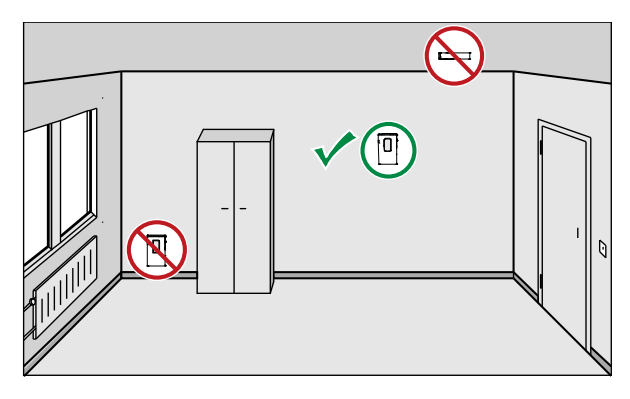

Plan the routing of the cable when selecting the location. You can bring the cable to the transmitter from above, or from the center opening of the mounting base.

> When bringing a cable through the wall, note that the hole may also supply air from outside the room into the transmitter. This may affect the measurement readings. For example, fresh concrete binds  $CO<sub>2</sub>$  and may cause low readings, especially in new buildings. Seal the cable opening if necessary.

# Opening and Closing

To open, use a screwdriver to push down the tab that holds the transmitter cover and mounting base together. Pull the mounting base away from the cover, starting from the top.

To close, connect the bottom of the transmitter first, and tilt the top forward to close the tab. Closing the transmitter starts it up if power is supplied to the screw terminals.

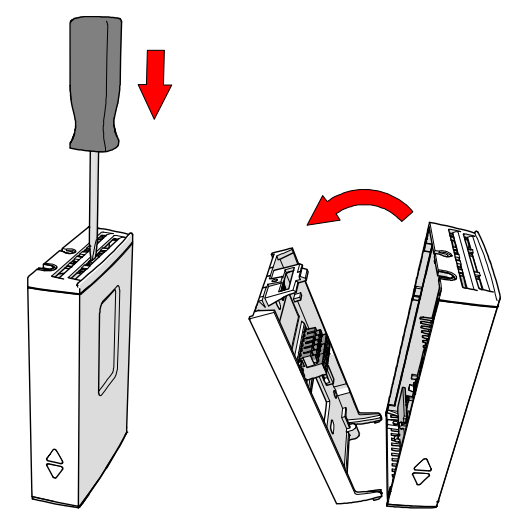

#### Installing the Mounting Base

Use the mounting holes to attach the mounting base securely. Use at least two screws (not included). The arrow on the mounting base must point straight up after installation. Proper orientation is important: air must flow through the vents on the bottom and top.

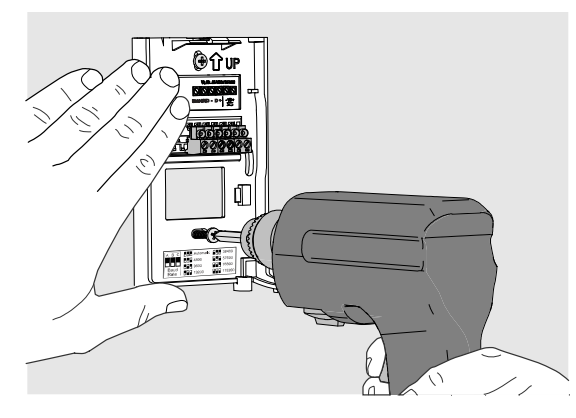

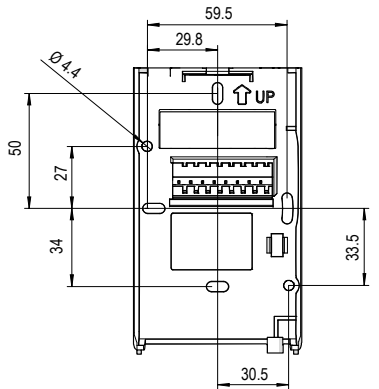

# Wiring

When wiring, observe the terminal labels on the mounting base. Maximum wire size is  $2 \text{ mm}^2$  (AWG14). The RS-485 line of the transmitter is isolated from the power supply. A separate ground reference terminal (GND) is provided for the RS-485 connection.

If you are using a shielded cable, you can use the Shld terminal to hold the exposed part of the shield. The Shld terminal is floating (not electrically connected).

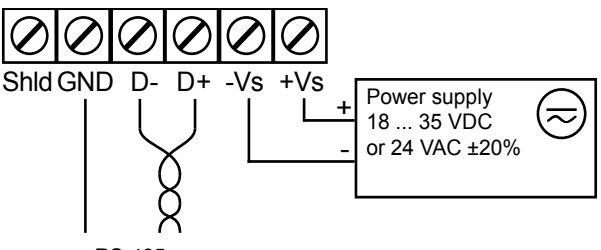

RS-485

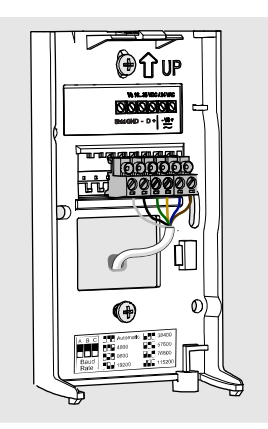

You can bring the cable to the housing from above or from behind (recommended).

If you are wiring a GMW90 series transmitter from above, use  $a < \emptyset$  5 mm cable. and route it from the left side of the mounting base.

#### Connecting Several Transmitters

Set the RS-485 termination jumper to "ON" on the transmitter that is at the end of the line. This terminates the line with a 120 Ω resistor. For location of the jumper, see section [Transmitter Body](#page-5-0) [on page 4.](#page-5-0)

Connect the cable shield to ground on the building controller side.

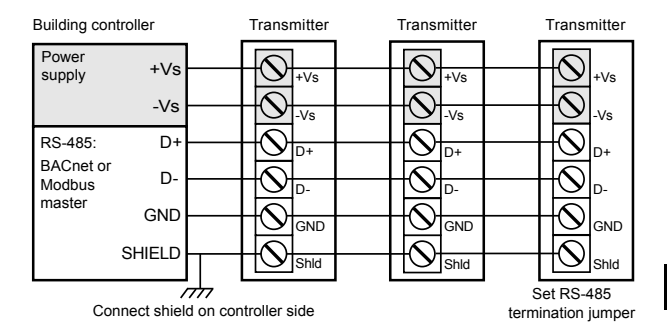

# Configuration DIP Switches

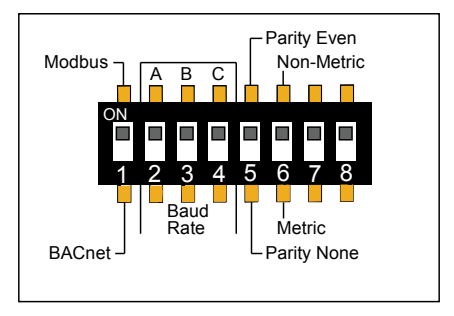

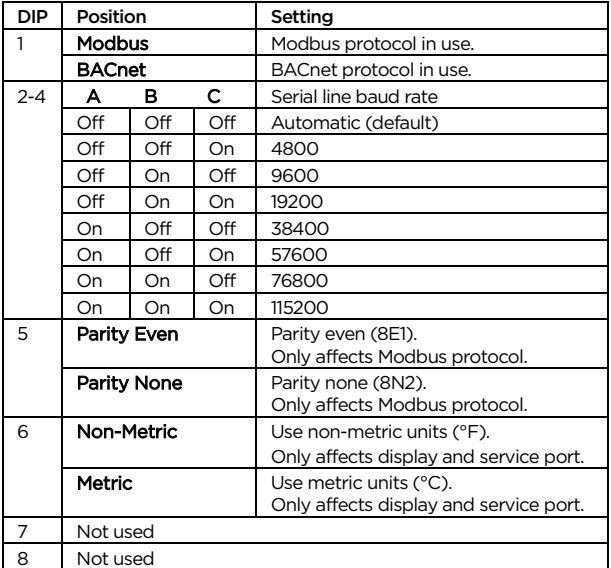

# Address DIP Switches

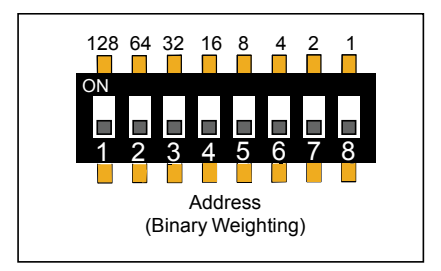

Dip switches marked Address Binary Weighting set the MAC address of the transmitter. The address is encoded in eight bit binary form, with each numbered switch representing a single bit. For example:

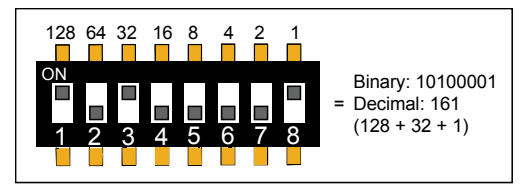

#### Addressing with BACnet Protocol

BACnet MS/TP MAC address range is 0 … 255. The address determines if the transmitter is a master or slave:

- Address range 0 ... 127: transmitter is a master.
- Address range 128 ... 255: transmitter is a slave.

#### Addressing with Modbus Protocol

Transmitter is always a Modbus slave. MAC address range for Modbus slaves is 1 … 247.

#### Transmitter Startup

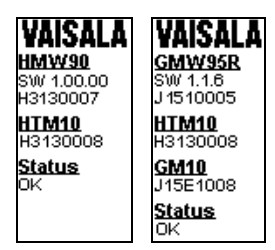

MODBUS

Address

RACnet

Instance

When the transmitter is powered on, it displays a sequence of information screens. The screens are shown for a few seconds each.

The first screen identifies the transmitter and the connected measurement modules, and shows if the transmitter is operating normally (status OK) or if there is an error (status ERROR).

The second screen shows configuration information that is relevant to the selected communication protocol (BACnet or Modbus)

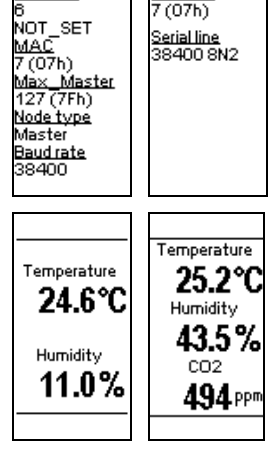

After the startup screens the transmitter shows the measurement screen. It shows the measured parameters and currently active indicators.

It is normal for  $CO<sub>2</sub>$ measurement to read 0 ppm for a few seconds after the startup.

### Trimmer Adjustment (RH and T)

Before starting the adjustment, compare the reading of the transmitter to a calibrated reference instrument so you know how much adjustment is needed. You can use, for example, the HM70 handheld humidity and temperature meter.

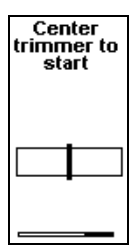

To enter the adjustment screen, select the parameter to adjust, and rotate the RH or T trimmer slightly during normal measurement. If the trimmer is not centered, you see the trimmer centering screen first. Simply turn the trimmer to the center and wait for the progress bar to complete.

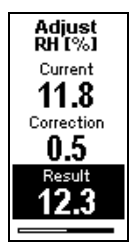

In the adjustment screen, turn the trimmer to set the desired correction. To commit the change, stop turning the trimmer and wait.

If you wish to apply a greater correction than allowed by the trimmer in a single adjustment, re-enter the adjustment screen and apply a new correction. Corrections applied using the trimmers are cumulative.

# Trimmer Adjustment (CO<sub>2</sub>)

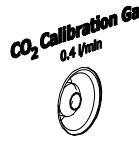

Transmitter models with  $CO<sub>2</sub>$  measurement have an inlet for calibration gas. Supply the calibration gas with a known concentration (for example, 1000 ppm) to this inlet using a 3 mm inner diameter silicone tube and a 0.4 l/min flow.

Turn on the gas flow and wait for three minutes for measurement to stabilize. If you are adjusting without calibration gas, avoid breathing on the transmitter. You should only adjust the transmitter when the  $CO<sub>2</sub>$  reading is stable.

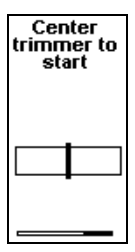

Rotate the  $CO<sub>2</sub>$  trimmer slightly during normal measurement. If the trimmer is not centered, you see the trimmer centering screen first. Simply turn the trimmer to the center and wait for the progress bar to complete.

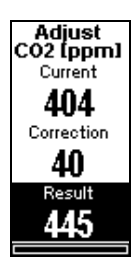

In the adjustment screen, turn the trimmer to set the desired correction. To commit the change, stop turning the trimmer and wait. The transmitter will show with a text screen if the adjustment was successful, or failed due to an unstable  $CO<sub>2</sub>$  reading.

As with the RH and T adjustment, repeated trimmer adjustments are cumulative. Wait for a few minutes between adjustments to allow the  $CO<sub>2</sub>$  reading to stabilize.

## Indicators

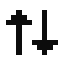

#### Communication arrows

Shown on top right of the screen. Down arrow is shown when transmitter detects valid traffic on the RS-458 line. Up arrow is shown when transmitter is transmitting to the RS-485 line.

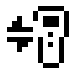

#### MI70 connection indicator

Shown on top left of the screen if an MI70 Indicator is connected to the service port.

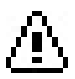

#### Alert indicator and error text

Shown on bottom of screen if there is an error active. Followed by an error text. If more than one error is active, the error text will cycle through the errors.

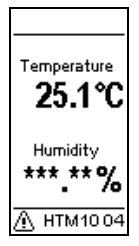

When the alert indicator and error text are shown, typically one or more measurement readings are replaced with stars. This means these measurements are affected by the error.

#### Errors

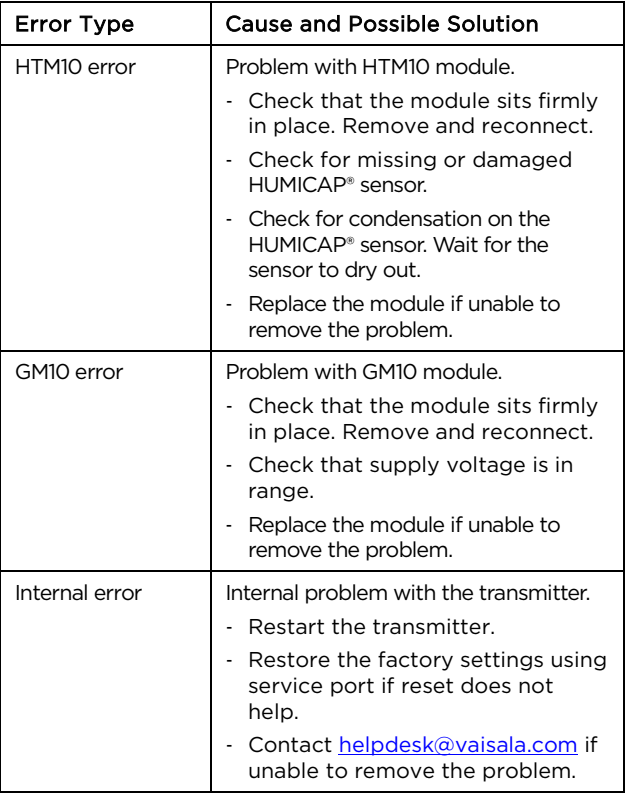

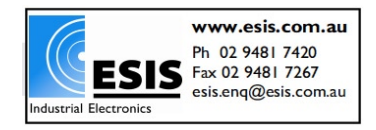